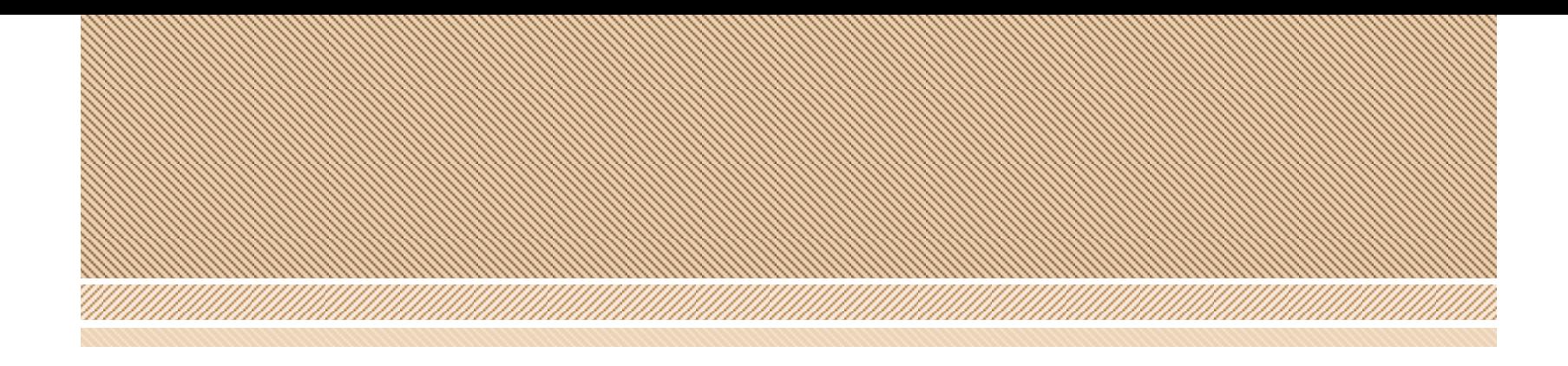

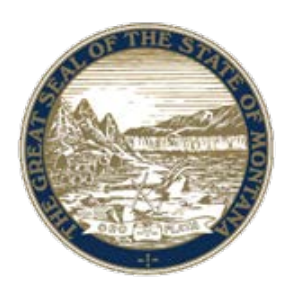

# MT VOTES: Pre-Registration

*Montana Secretary of State <sosmt.gov>* • *[soselections@mt.gov](mailto:soselections@mt.gov)*

October 2016

#### **About President Communication of About President Communication**

Online Pre-registration was developed to make the voter registration process more efficient and more accurate.

Because full online voter registration is not yet implemented, applicants who pre-register online must still appear in your offices to sign the prefilled registration form that you will print.

There are two major parts of Pre-Registration: 1. What the public sees (The Web Page). 2. What the election official sees (MT Votes).

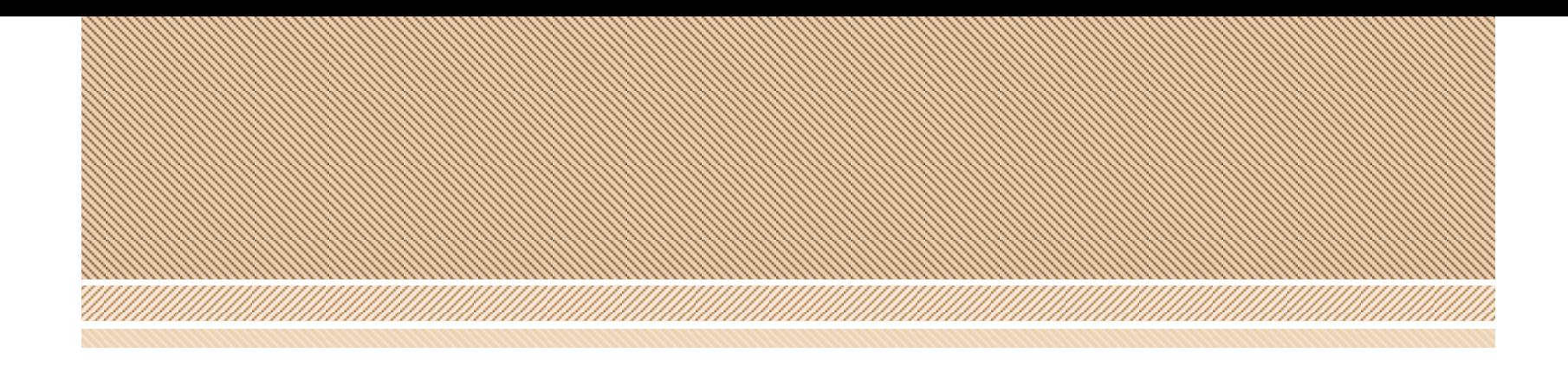

# **What the public will see.**

#### The front end.

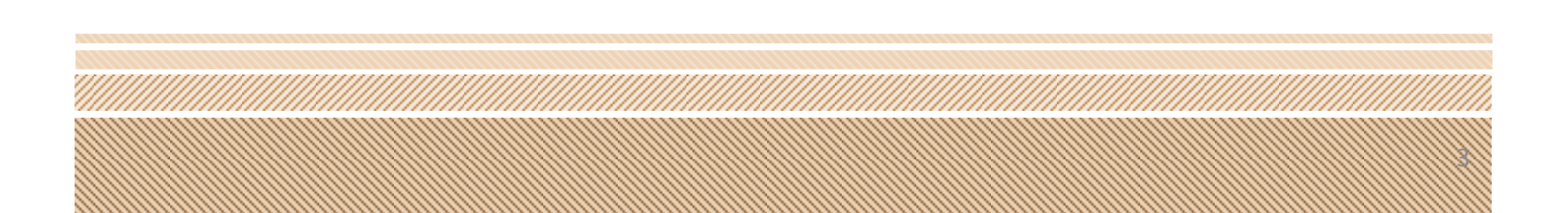

#### **The Front Endowment Endower**

This is the very first screen a user will see when they start the process.

Once they have read the instructions, they select Continue.

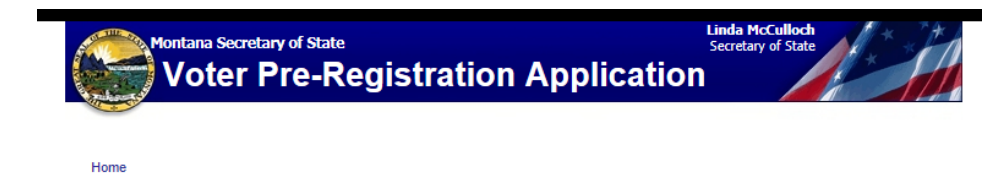

#### **Welcome to Montana's Online Voter Pre-Registration System**

The online pre-registration system is a service provided by the Secretary of State to increase the accuracy and currency of voter registration information; and to reduce delays and congestion at the polling place.

NOTE: YOU WILL NOT BE A LEGALLY REGISTERED VOTER UNTIL YOU APPEAR AT THE COUNTY ELECTION OFFICE OR LATE REGISTRATION LOCATION AND SIGN THE ELECTRONICALLY SUBMITTED **APPLICATION.** 

**Continue** 

Attention: It is a violation of Federal and State law to knowingly provide false information on this application.

The applicant is notified that they need to meet voter registration eligibility requirements in order to use the system.

If they do not meet the requirements they can Cancel the process.

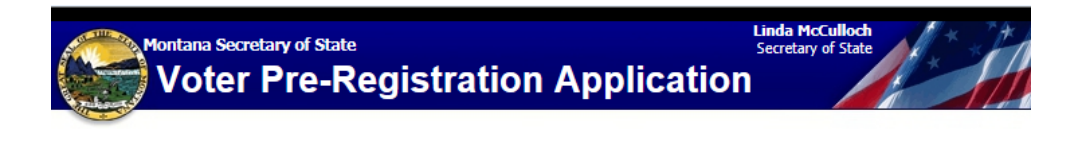

Qualifications

#### In order to use the online pre-registration system, you must:

- Be a U.S. citizen
- Be at least 18 years of age on or before the next election
- Be a Montana resident for at least 30 days before the next election
- Not be serving a felony conviction in a penal institution
- Not have been found to be of unsound mind by a court

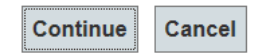

Attention: It is a violation of Federal and State law to knowingly provide false information on this application

The applicant will have to affirm by checking Yes to each eligibility requirement, and then enter the captcha (security code)

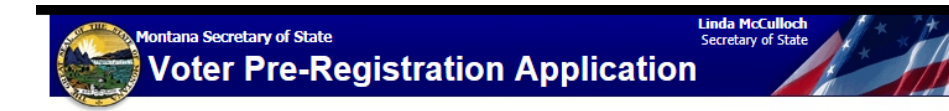

#### Qualifications Eligibility

#### **Verify Your Eligibility**

Please verify your eligibility by clicking the appropriate boxes below. If you answer "NO" to any of these questions, you are not eligible to register to vote.

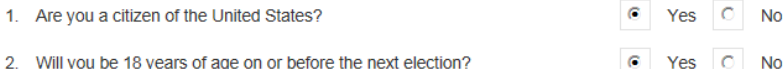

3. Will you be a Montana resident for at least 30 days before the next election?  $\epsilon$ Yes  $\circ$ 

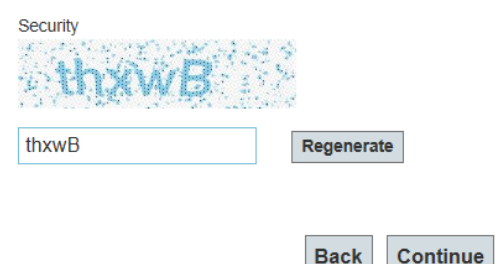

Attention: It is a violation of Federal and State law to knowingly provide false information on this application

**Cancel** 

6

**No** 

#### **The Front Ending Ending Ending Ending**

.<br>Montana Secretary of State

Home : Qualifications : Eligibility : Personal Information

**Enter Your Personal Information** 

Voter Pre-Registration Application

The applicant will enter in their personal information and then select Continue.

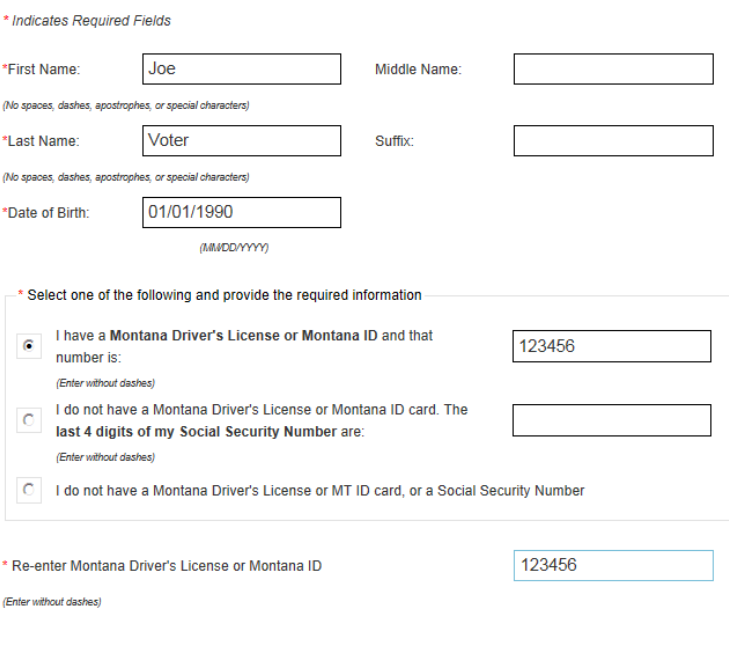

**Linda McCul** 

Attention: It is a violation of Federal and State law to knowingly provide false information on this application

Continue

**Back** 

Cancel

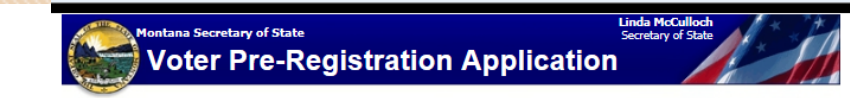

: Personal Information : Personal Information 2

This screen contains address information. The applicant must select whether they have a residential or legal address. Once entered the applicant will select Continue.

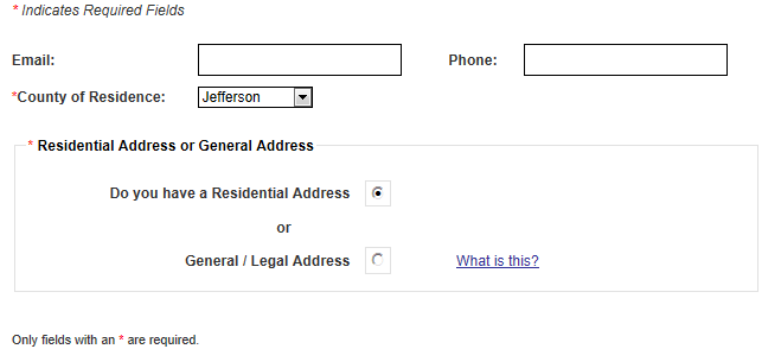

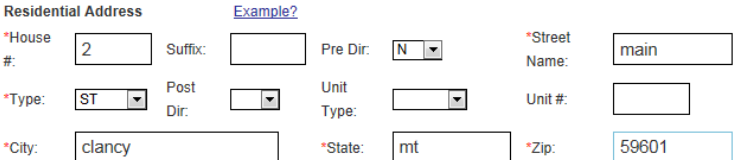

Mailing Address (Check if different from above)

**Enter Your Personal Information** 

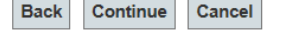

**Iontana Secretary of State** 

The applicant will enter the previous registration information, identical to what they would enter on a paper form.

Personal Information : Personal Information 2 : Personal Information 3 **Enter Your Previous Registration Information** This information is \*required if you have changed your name or have been registered to vote in another county or state  $\bullet$  No \*Registered Under A Previous Name?  $\bigcap$  Yes  $O$  Yes  $O$  No \*Previous Registration Residence Address?

**Voter Pre-Registration Application** 

**Linda McCullock** 

Secretary of Star

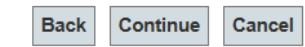

Attention: It is a violation of Federal and State law to knowingly provide false information on this application

Click Continue.

 $\overline{Q}$ 

b.

c.

The applicant can indicate if they want to be on the absentee list (a).

If they indicate that they want to be on the absentee list, they will have the option to add an address to send the ballot to (b). The will also have the option to add seasonal address ranges (c).

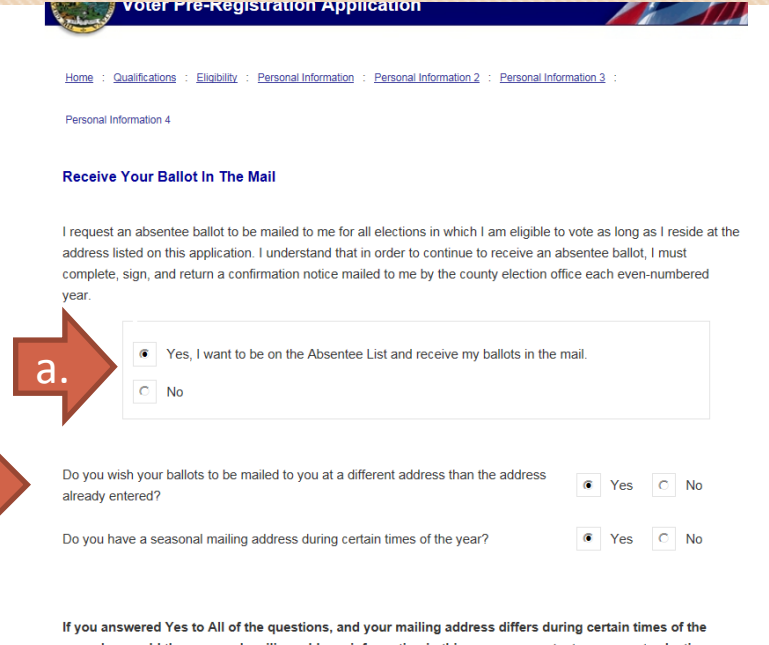

year please add the seasonal mailing address information in this space, or contact your county election office

Please provide the addresses for a TWO YEAR period

| <b>From Date</b> | <b>To Date</b> | <b>Address</b> | City | State Zip | Country |
|------------------|----------------|----------------|------|-----------|---------|
|                  |                |                |      |           |         |
|                  |                |                |      |           |         |
|                  |                |                |      |           |         |
|                  |                |                |      |           |         |
|                  |                |                |      |           |         |
|                  |                |                |      |           |         |
|                  |                |                |      |           |         |
|                  |                |                |      |           |         |
|                  |                |                |      |           |         |
|                  |                |                |      |           |         |

Note: You must confirm your mailing address for every even numbered yea

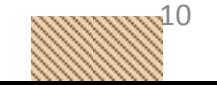

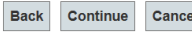

**Voter Pre-Registration Application** 

**Tualifications** Eligibility : Personal Information : Personal Information 2 : Personal Information 3

Personal Information 4 : Review Information

**REVIEW INFORMATION [Edit]** 

**Review And Confirm Voter Registration Information** 

#### The applicant will now review the information they entered.

If the information is correct, they will confirm, if not they can edit it before selecting "All Information is Correct".

#### **First Name Last Name Middle Name** Suffix **Joe** Vote Date of Birth (mm/dd/yyyy) **Email Address Dhone Number** 1/1/1990 DMV / State Number **SSN Number** 123456 **Residence Address** [Edit] **County of Residence** Jefferson House # **Suffix Dre Dir Street Name Type Post Dir** main **ST Unit Type** Unit# **Zip Code** City **State** clancy 59601 mt

11

**General/Legal Address** [Edit]

#### **The Front End**

If the user selects cancel at this point, the applicant will receive a popup asking them if they want to cancel their preregistration, if they do, all data entered will be lost.

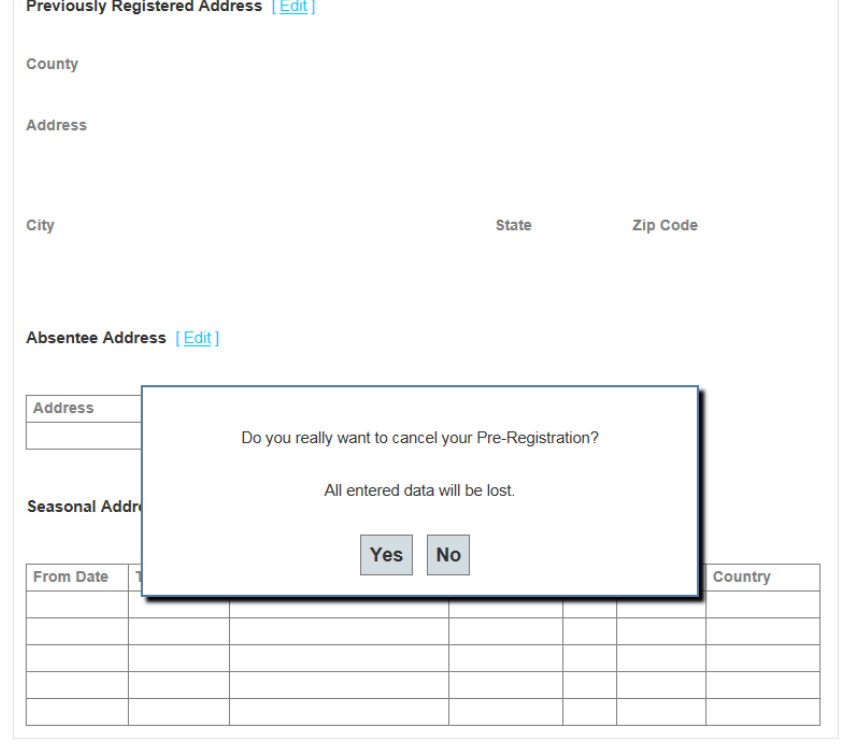

**All Information is Correct** 

Attention: It is a violation of Federal and State law to knowingly provide false information on this application

**Cancel** 

The applicant will now affirm under penalty of perjury that the information they have submitted is true, identical to what is done on the paper form.

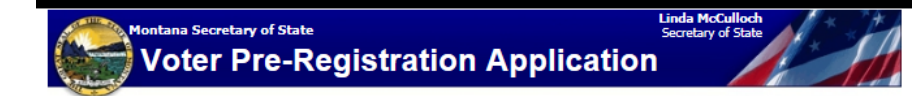

Personal Information 2 : Personal Information 3

Personal Information 4 : Affirmation

**Review And Submit Your Information** 

I affirm under penalty of perjury that the information on this application is true, that I am a citizen of the United States, that I will be at least 18 years old on or before the next election, that I will have been a resident of Montana for at least 30 days prior to the next election, and that I am not serving a felony conviction in a penal institution nor have I been found to be of unsound mind by a court.

 $\Box$  I understand that if I have given false information on this application, I may be subject to a fine and/or imprisonment under Federal and/or state law

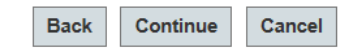

Attention: It is a violation of Federal and State law to knowingly provide false information on this application

The applicant will now have to confirm that they understand that they are not registered until they come into the election office to complete the registration, and confirm that they understand that if it is within 29 days of election day they must appear in the election office to sign the form and be issued a ballot.

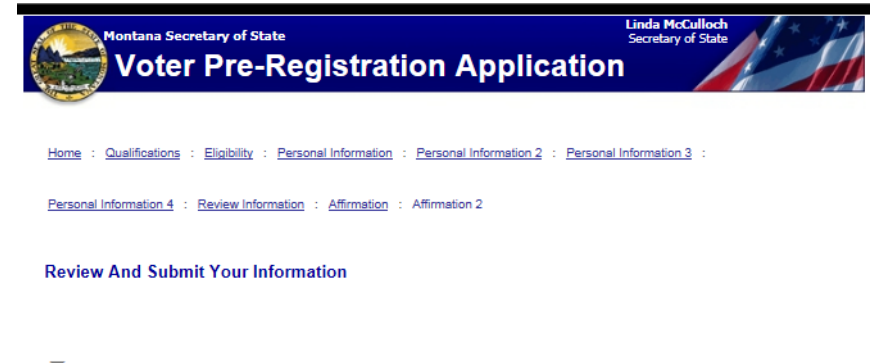

LUNDERSTAND THAT LAM NOT LEGALLY REGISTERED UNTILLAPPEAR AT THE COUNTY ELECTION OFFICE (OR LATE REGISTRATION LOCATION) TO SIGN MY ELECTRONICALLY SUBMITTED PRE-**REGISTRATION FORM** 

FURTHER UNDERSTAND THAT I MUST APPEAR IN THE COUNTY ELECTION OFFICE (OR LATE **FRATION LOCATION) TO COMPLETE MY REGISTRATION PROCESS AND BE ISSUED A BALLOT IF I** AM PRE-REGISTERING WITHIN 29 DAYS OF THE ELECTION

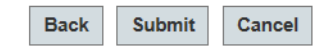

Attention: It is a violation of Federal and State law to knowingly provide false information on this application

The applicant has now completed the online portion. They will still need to visit the election office to sign the prefilled form that will be printed from MT Votes after the registration information is processed by the county election office.

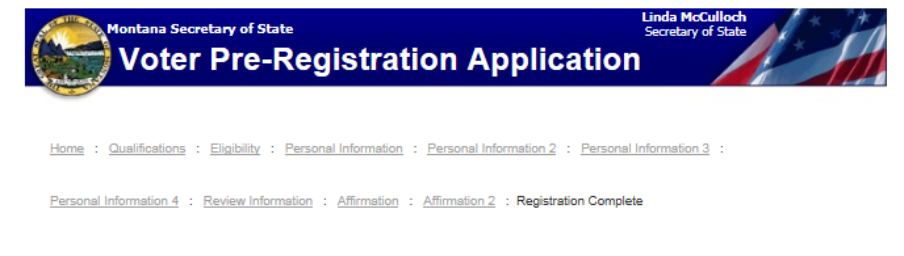

#### Thank you for using the Online Pre-Registration System!

YOUR PRE-REGISTRATION APPLICATION HAS BEEN SUBMITTED TO YOUR COUNTY ELECTION OFFICE. YOU MUST GO TO THE COUNTY ELECTION OFFICE (OR LATE REGISTRATION LOCATION) TO SIGN YOUR ONLINE PRE-REGISTRATION BEFORE YOU WILL BE LEGALLY REGISTERED TO VOTE.

Attention: It is a violation of Federal and State law to knowingly provide false information on this application

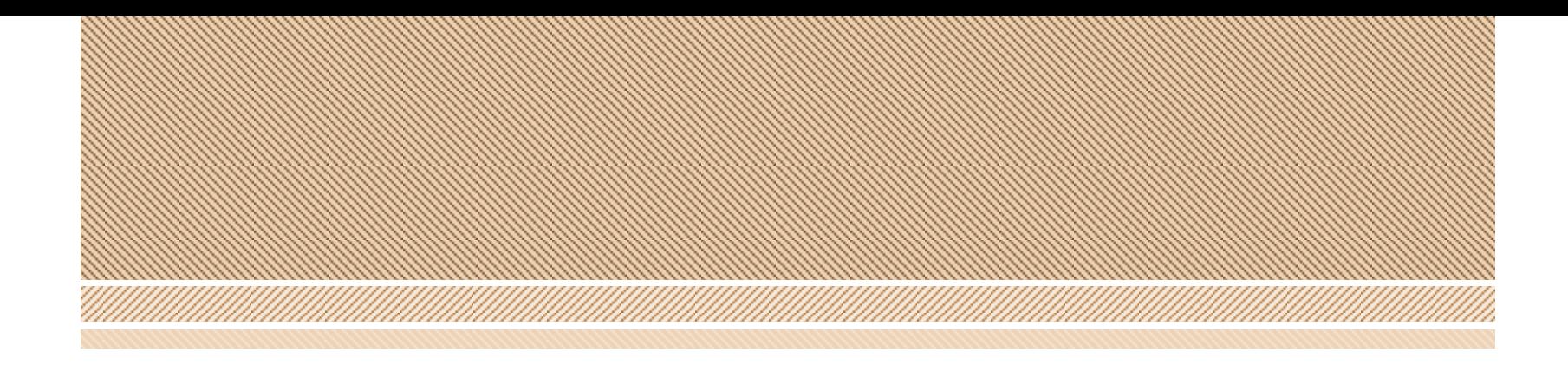

# **What your office will see.**

The back end.

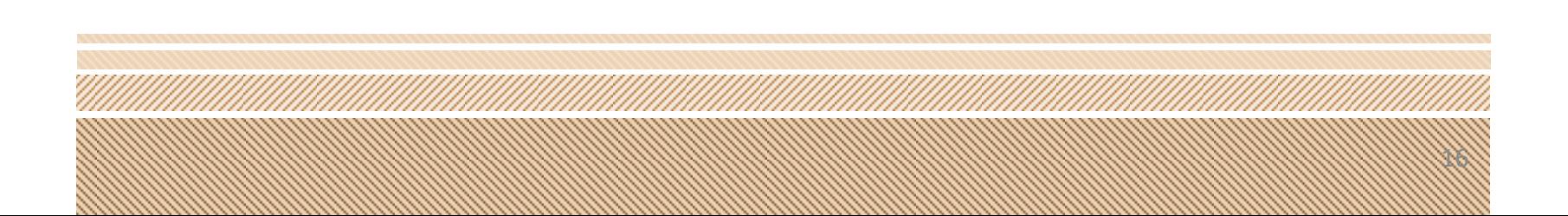

Once a pre-registration has been entered, you will be notified in MT Votes with a red link to the Online Pre-Registration.

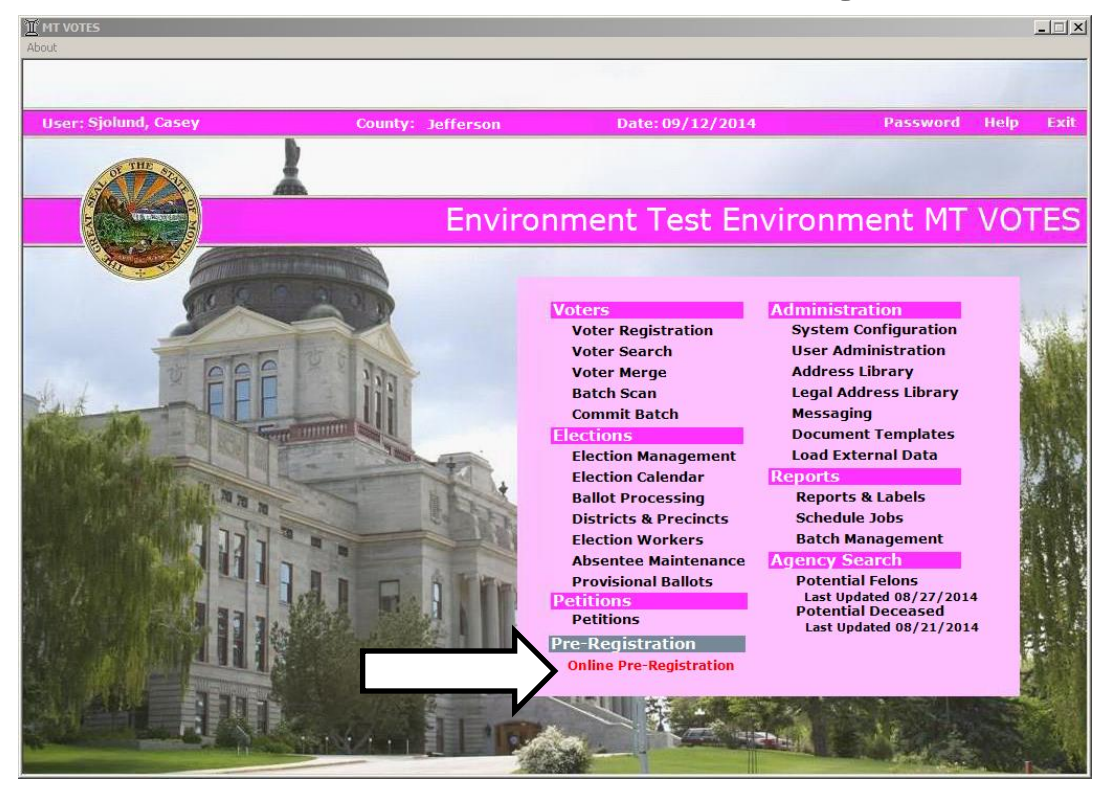

Selecting the status of Unprocessed and then the Search button will return all pre-registrants who have not been processed.

Locate the voter who indicated they preregistered

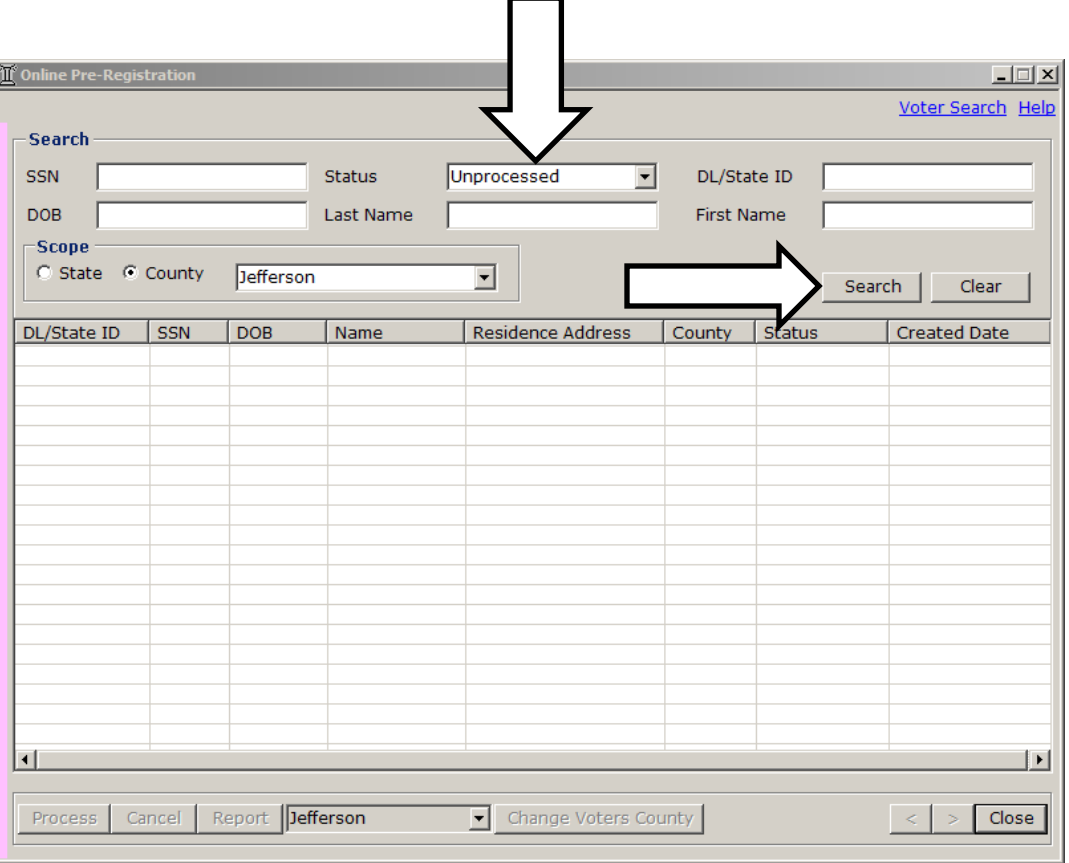

When you select a name from the list, you can **Process** the information, which starts the process of bringing the registration info into MT Votes.

If the applicant chose the incorrect county when completing the online process, you can select the right county and click **Change Voter's County**.

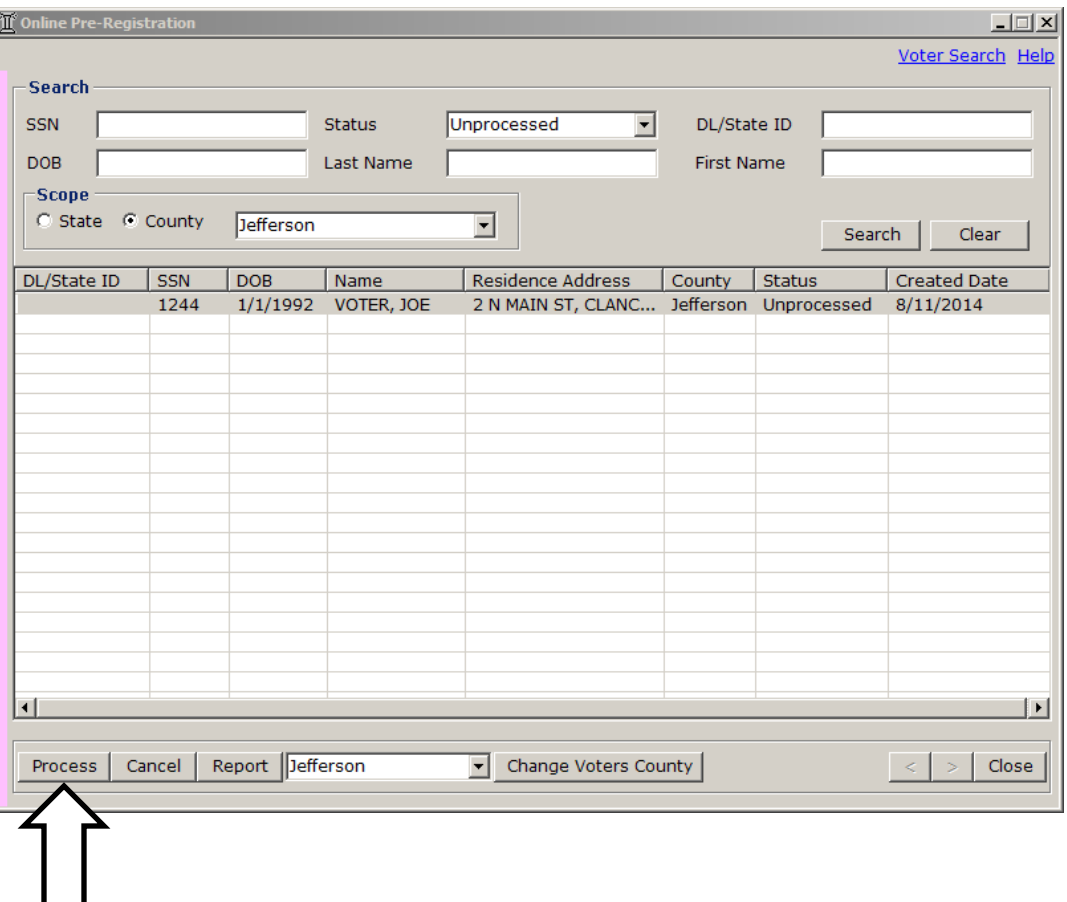

If you select a duplicate, it will bring over the original record (a).

a.

The information entered into the pre-registration site will populate on the right hand side (b.). If you don't want to over-write something in the original record, uncheck that box from the pre-registration information on the righthand side.

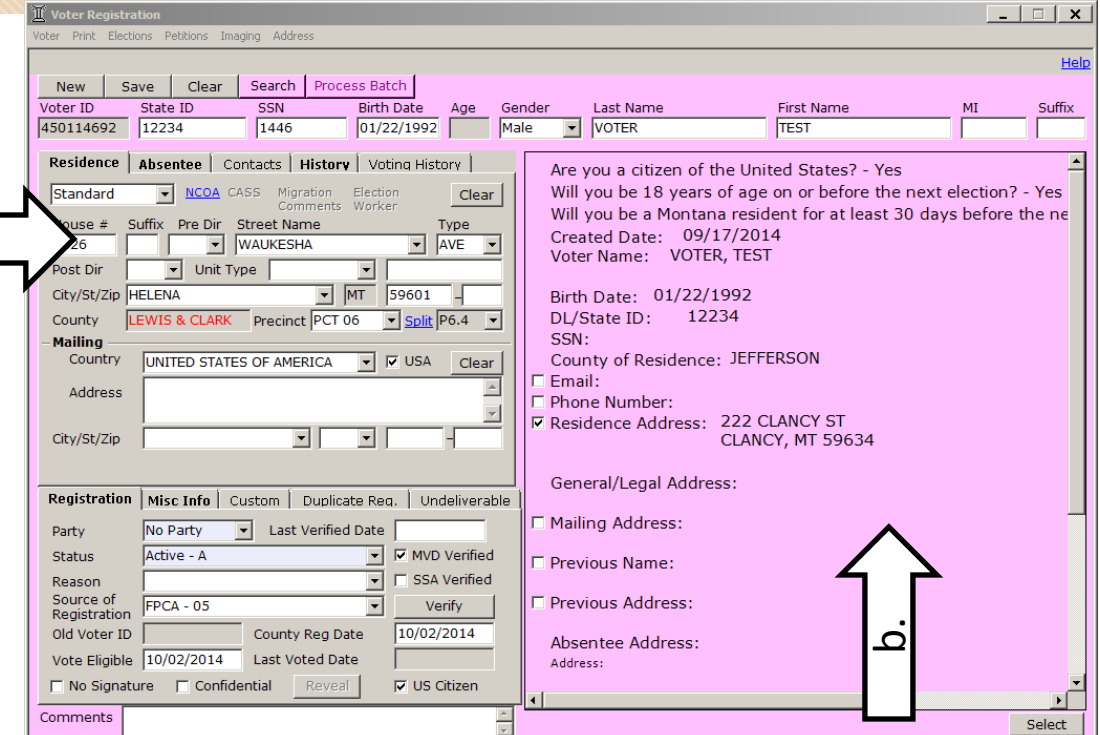

20

**\*\***If the voter already has an **Active/Sent** ballot, you will need to follow the regular procedures for handling **Late/Election Day** Registrants with Active ballots.**\*\***

On the right hand side you will see the information that the voter entered in the Online Pre-Registration portal. Information that was entered by the applicant will automatically have a check mark next to it. Anything with a check-mark will autofill the VR screen in MT Votes.

You can check or uncheck objects that you do or do not want to autofill.

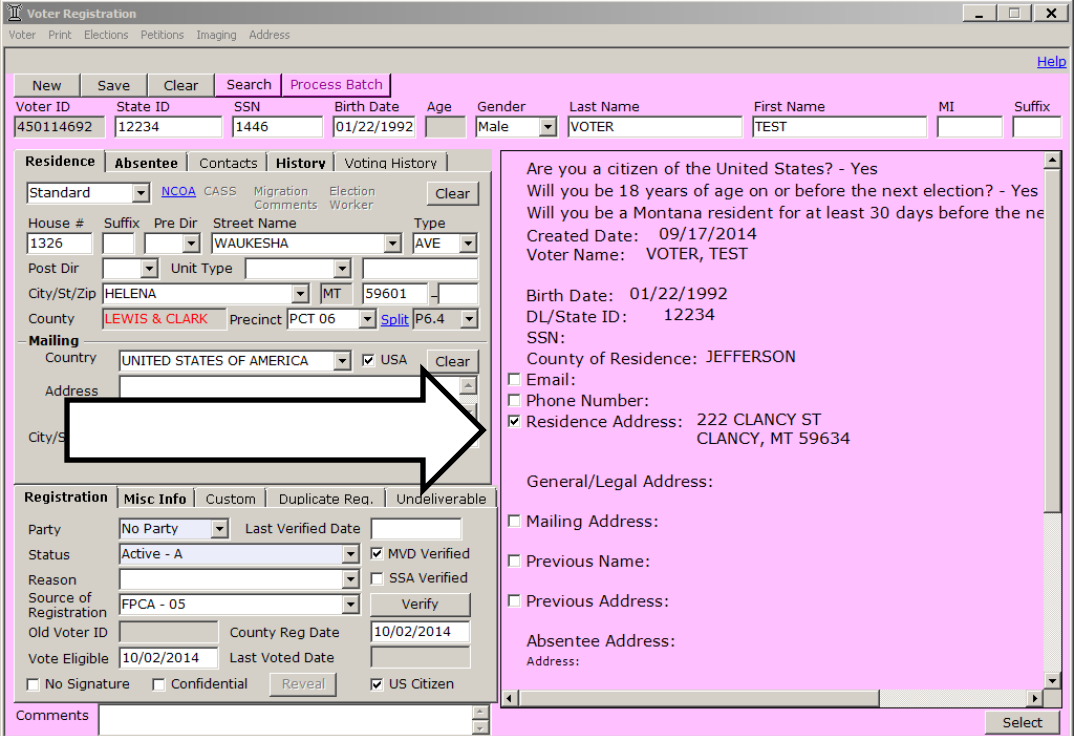

Clicking the **Select** button will auto-fill all of the checked information from the preregistration (right side) into the voter registration screen (left side) in MT Votes.

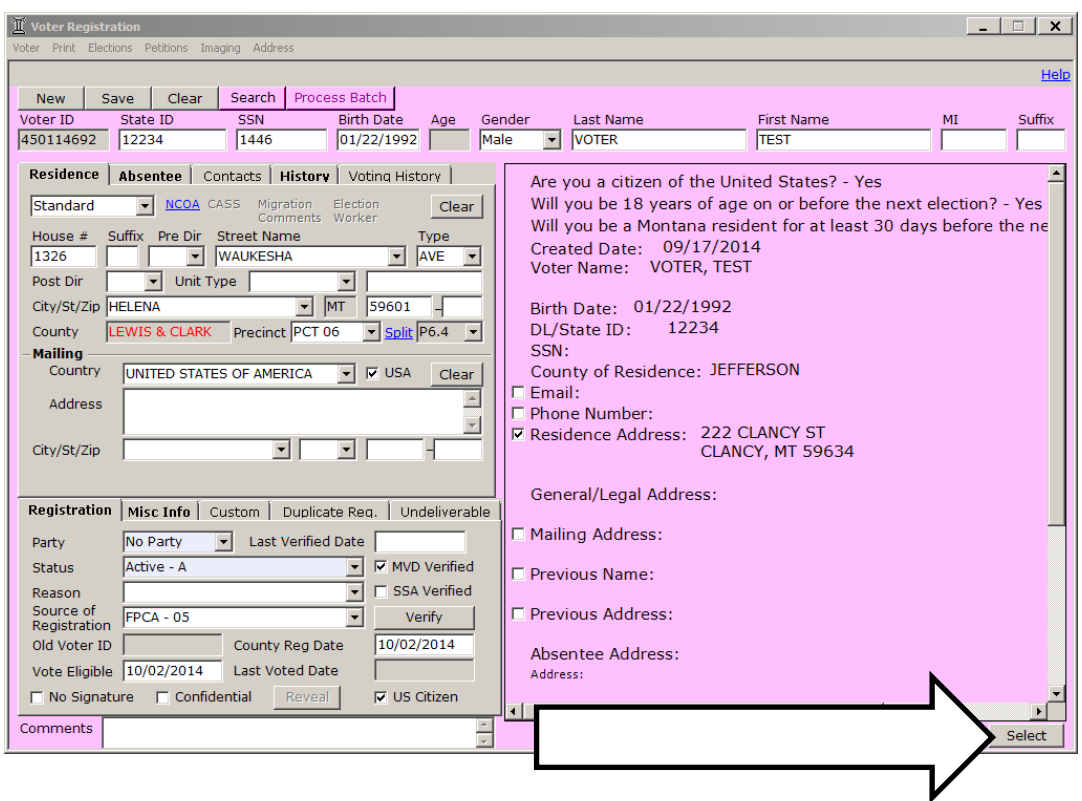

The address library will pop up for you to assign the voter to the appropriate address range, or to create a new range.

\*Remember – If you have printed labels, do not extend an address range.

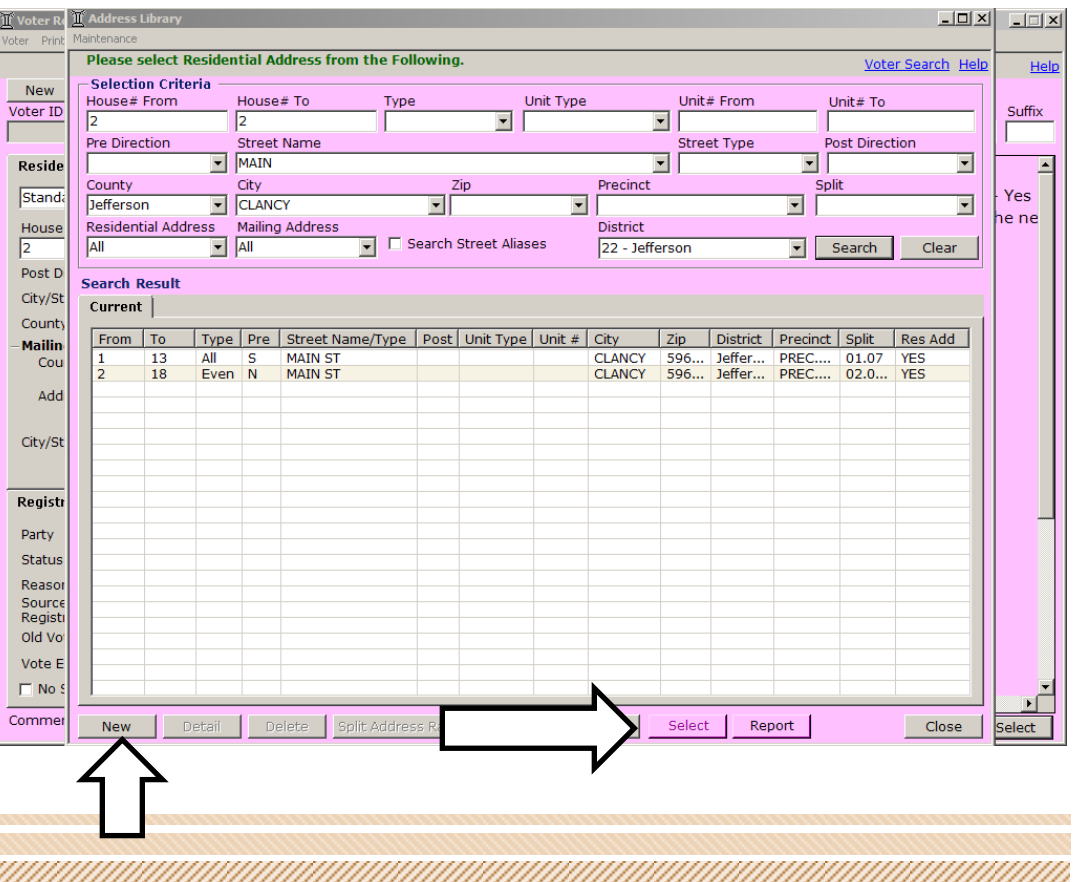

You will need to select the **Source of Registration** as **Pre-Registration – 17** (a) from the drop-down.

Next, select the **Prev Registration** (b) tab, the same as you would for a  $\overline{\phantom{0}}$  a paper registration.

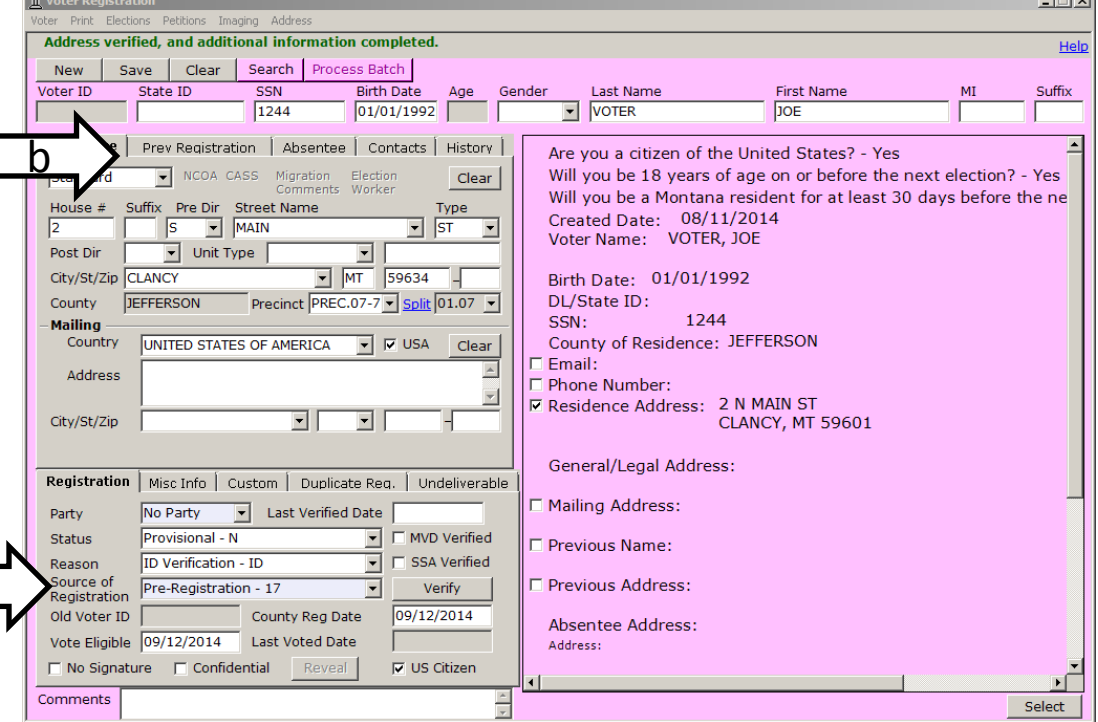

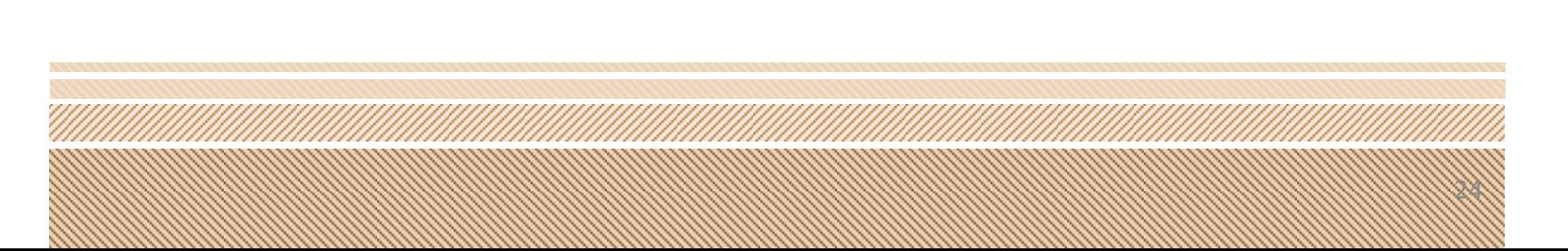

You will need to select the **Source of Registration** as **Pre-Registration – 17** (a) from the drop-down.

Next, select the **Prev Registration** (b) tab, the same as you would for a  $\overline{\phantom{0}}$  a paper registration.

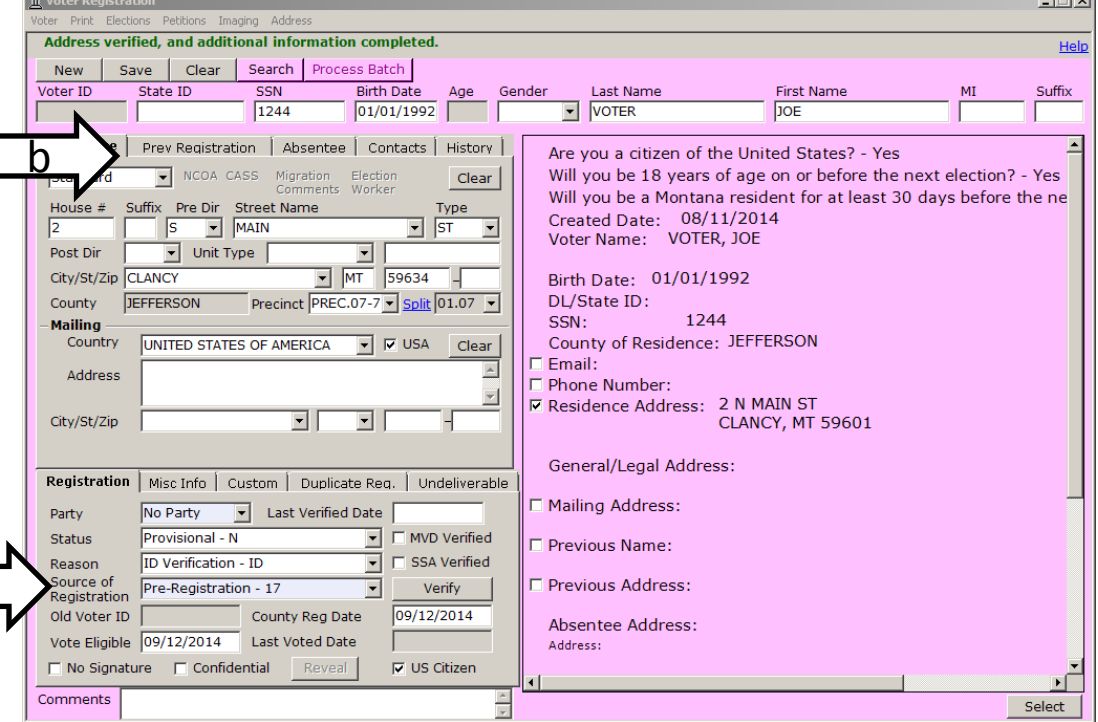

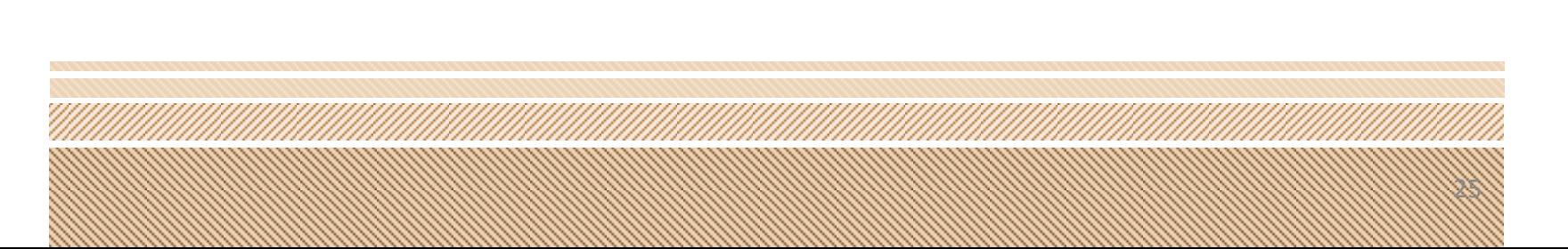

If the applicant's State ID does not automatically verify in MT Votes, you will need to verify the record through Voter Verify.

If the applicant's ID does not verify, they must be left in Provisional status.

This is the same process used when entering a paper voter registration form.

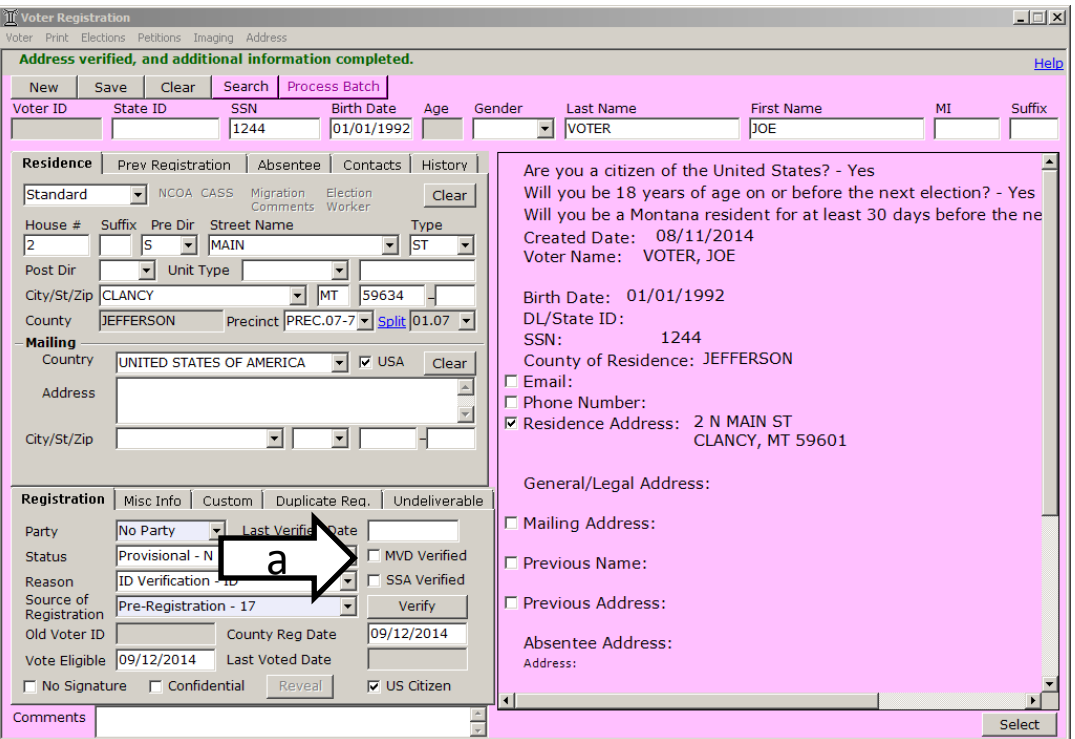

If the applicant indicated a previous registration online it will automatically prefill that information. If no Previous Registration was provided you will need to indicate **Not Provided**.

After you enter the Previous Registration information, click the **Save** button.

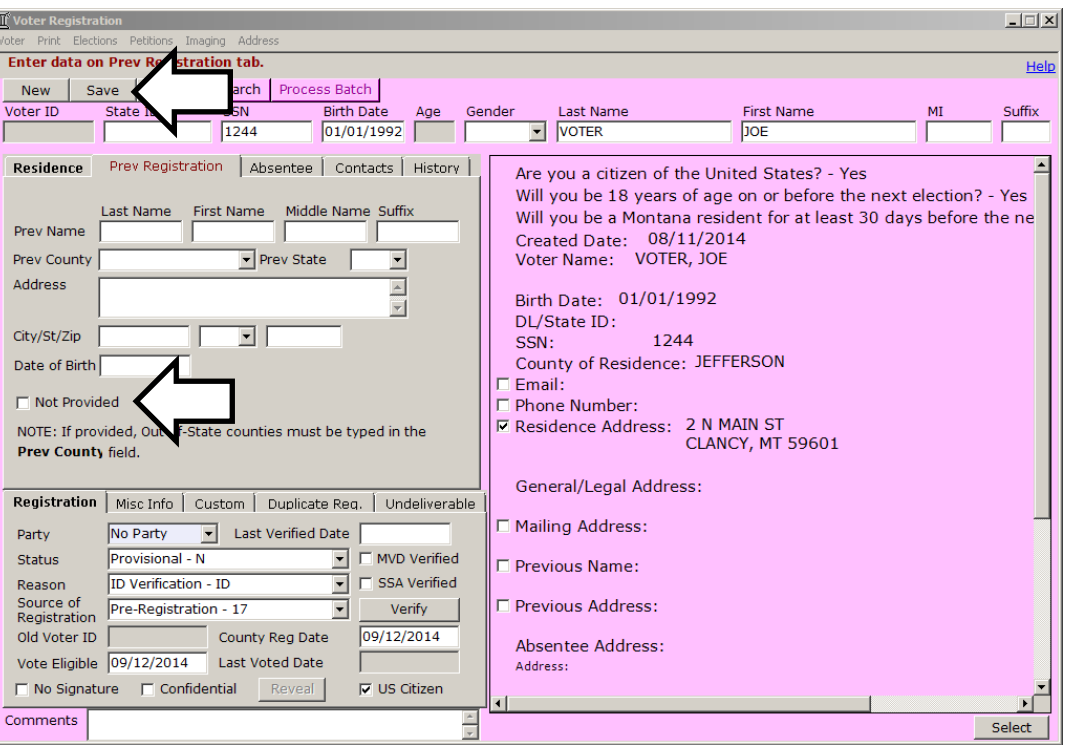

If the applicant wishes to receive absentee ballots, you will see an address in the **Absentee Address** field in the pre-registration window (a).

If an absentee address is provided, you will need to manually add it to the **Absentee**  tab (b), exactly like you would with any absentee request.

It is important to note that you must manually add the absentee information if an absentee address is in the pre-registration information on the right side of the screen.

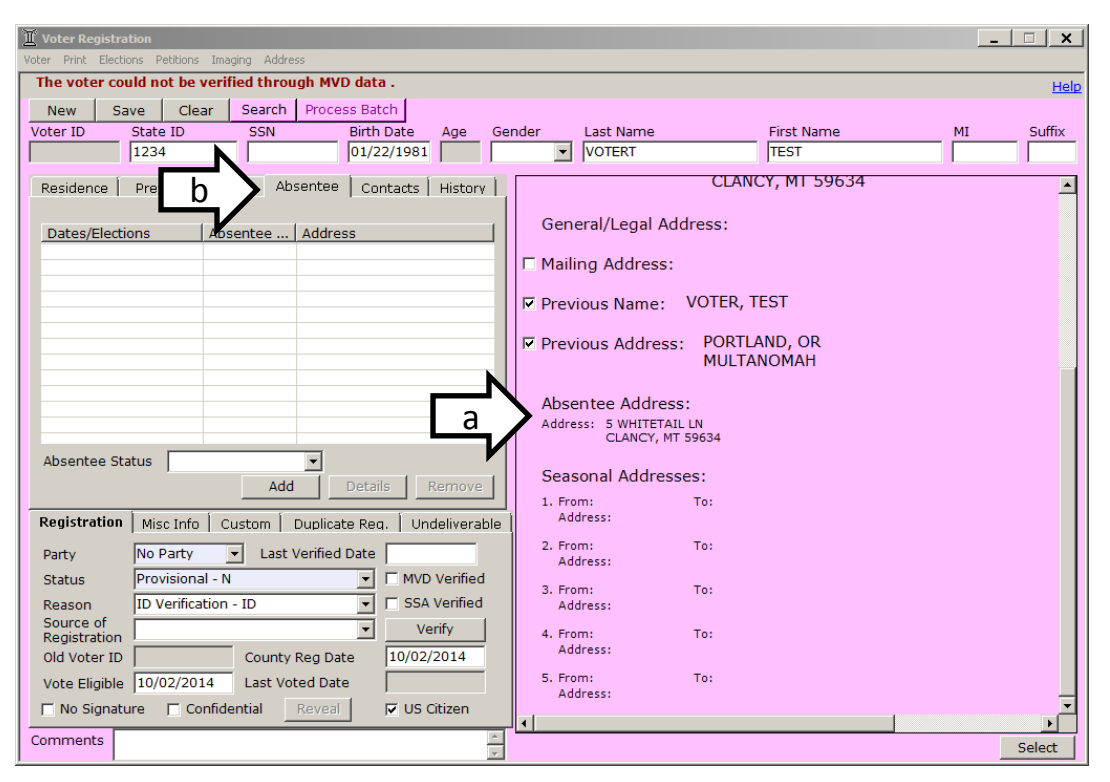

Once saved, the Pre-Voter Registration Image will be displayed on the righthand side of the screen. This image remains with the voter's record, just like any other scanned image.

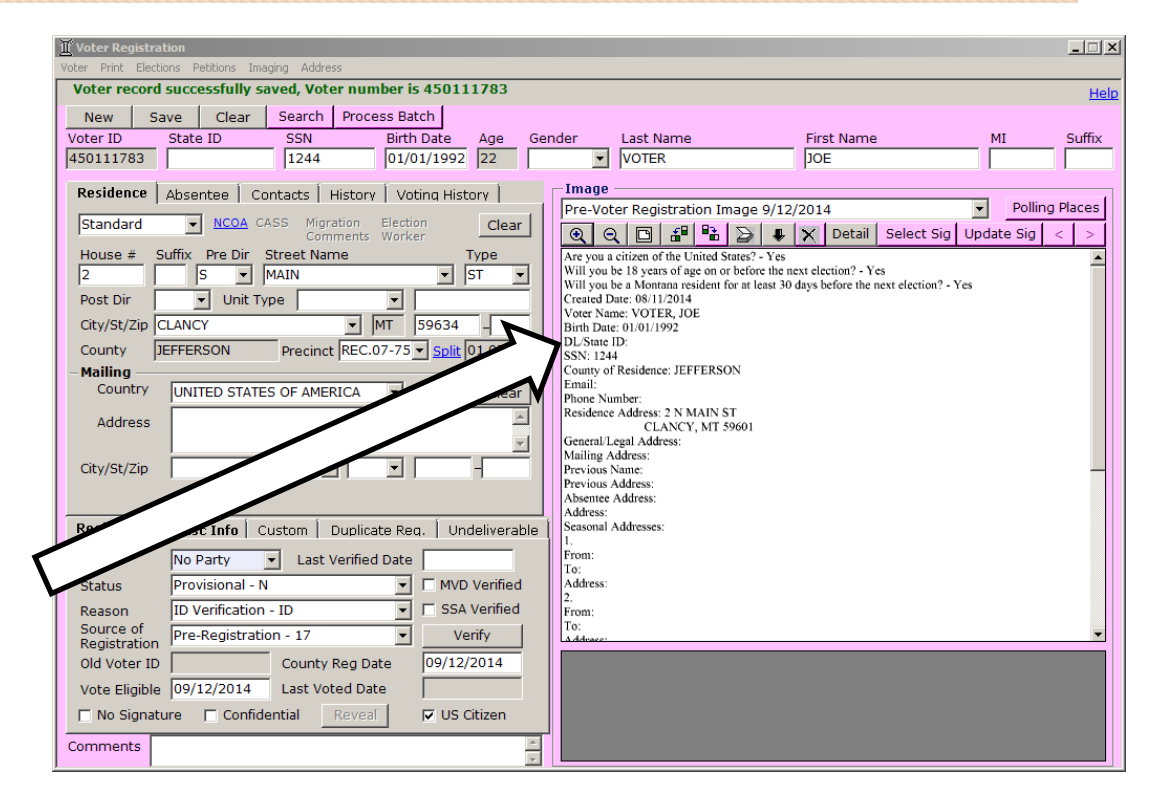

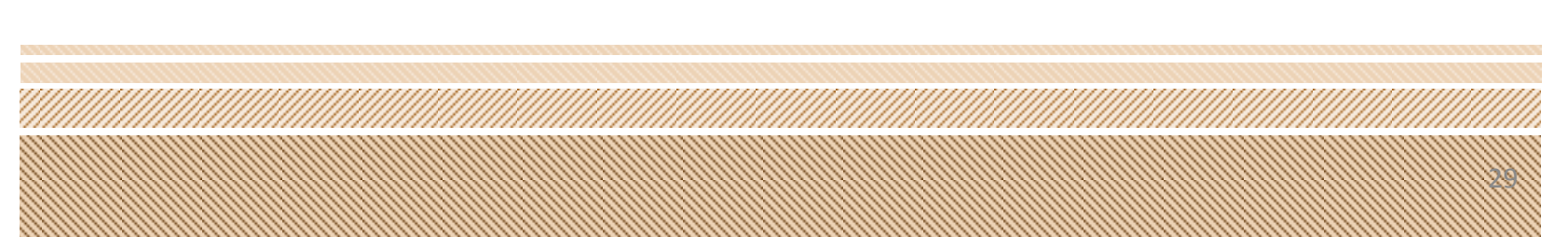

In order for the voter to complete their registration, the election office will need to print the voter's **Pre-Fill Signature Card**. If the online submission was during regular registration you can instead print the **Voter Confirmation Card**.

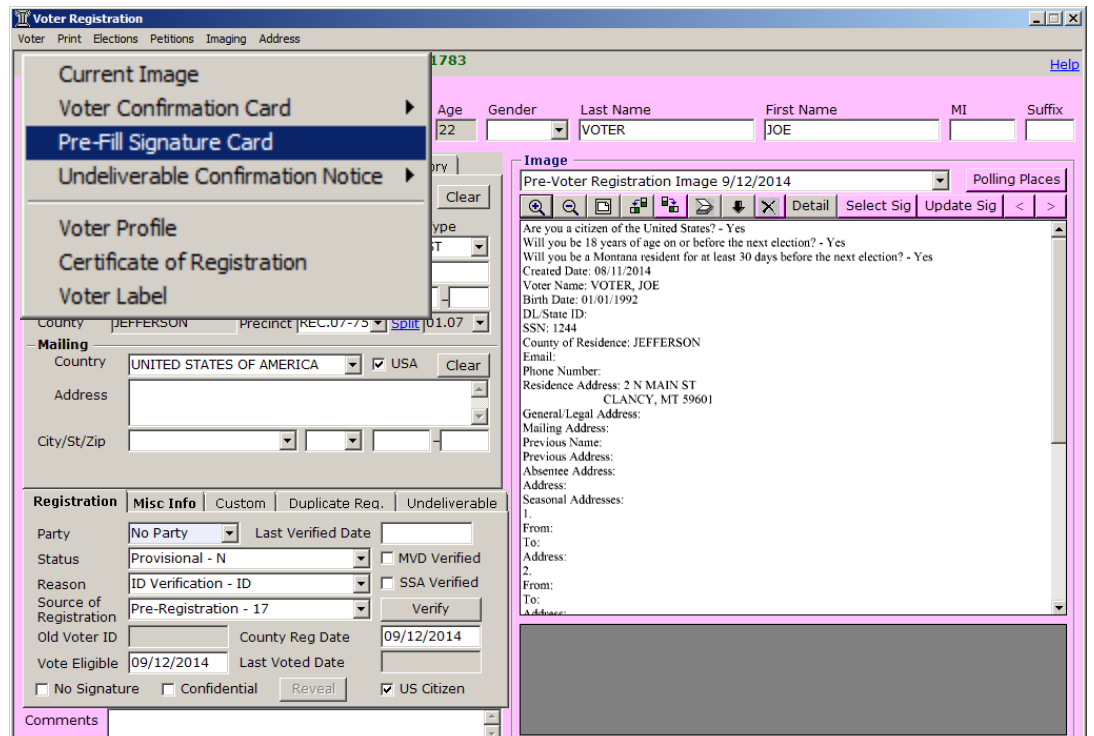

- When the **Pre-fill Signature Card** is printed, the voter will need to do the following to finalize the registration :
- Confirm they are an US Citizen.
- Confirm they are at least 18 years of age on or before the next election.
- Confirm they will be a Montana resident for at least 30 days before the next election.
- The voter should check to be on the absentee list, even if they already checked it through the online submission, although if they don't check the box on the paper form but selected it during online preregistration, they should be placed on the absentee list.
- Lastly, the voter will need to sign and date the **Pre-filled** card.

#### **Montana Voter Registration Application**

If you do not provide all of the required information your application to register to vote will not be complete

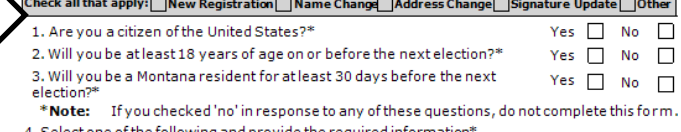

elect one of the following and provide the required information I have a Montana Driver's License or Montana ID and that number is

**The Back End**

- □ I have not been issued a Montana Driver's License or ID card. The last 4 digits of my SSN are 1244
- □ I have notbeen issued a Montana Driver's License or ID card, or a Social Security Number. I have attached a copy of a photo ID that shows my name or acceptable ID that shows my name and current address (paycheck stub; utility bill; bank statement; or government document). 5. Email address (optional)

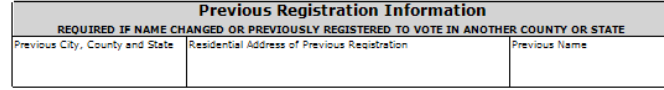

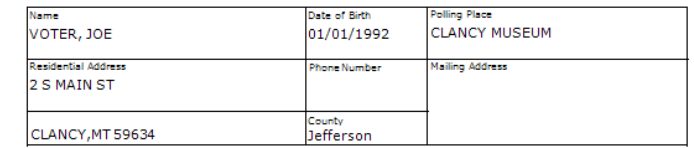

OPTIONAL - check the option below to be placed on the annual absentee list

 $\overline{ }$  Yes, I request an absentee ballot to be mailed to me for ALL elections in which I am eligible to vote this year as long as I reside at the address listed on this application, and for subsequent years. I understand that in order to continue to receive an absentee ballot, I must complete, sign, and return a confirmation notice mailed to me by the county election office.

If your mailing address differs during certain times of the year, please visit sos.mt.gov or contact your county election office for a separate absentee list application.

I affirm under penalty of perjury that the information on this application is true, that I am qualified to be an elector in the State of Montana, that I am not serving a felony conviction in a penal institution nor have I been found to be of unsound mind by a court. If I have given false information on this application, I may be subject to a fine or imprisonment, or both under Federal and/or State law.

Signature

Date

When you close the **Pre-Fill Signature Card** a popup will appear notifying you to change the voter's status to **Active.**

Clicking **Yes** or **No** will not change the status, you will have to do that manually.

**Note: only change the status to Active if the ID# has been verified through MT Votes, or through Voter Verify within MT Votes.**

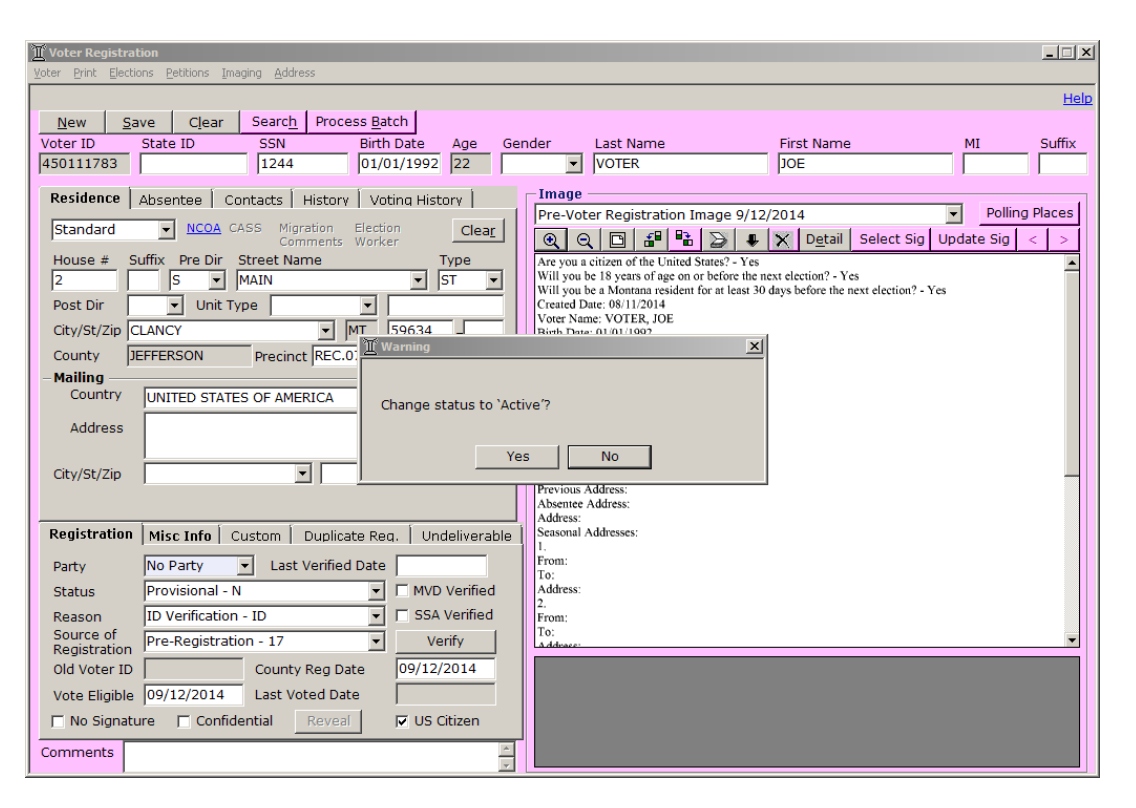

You will need to manually change the status to **Active**, if the ID verification is successful.

If the application came through during Late Registration, you will need to change the status to **Late Registration**.

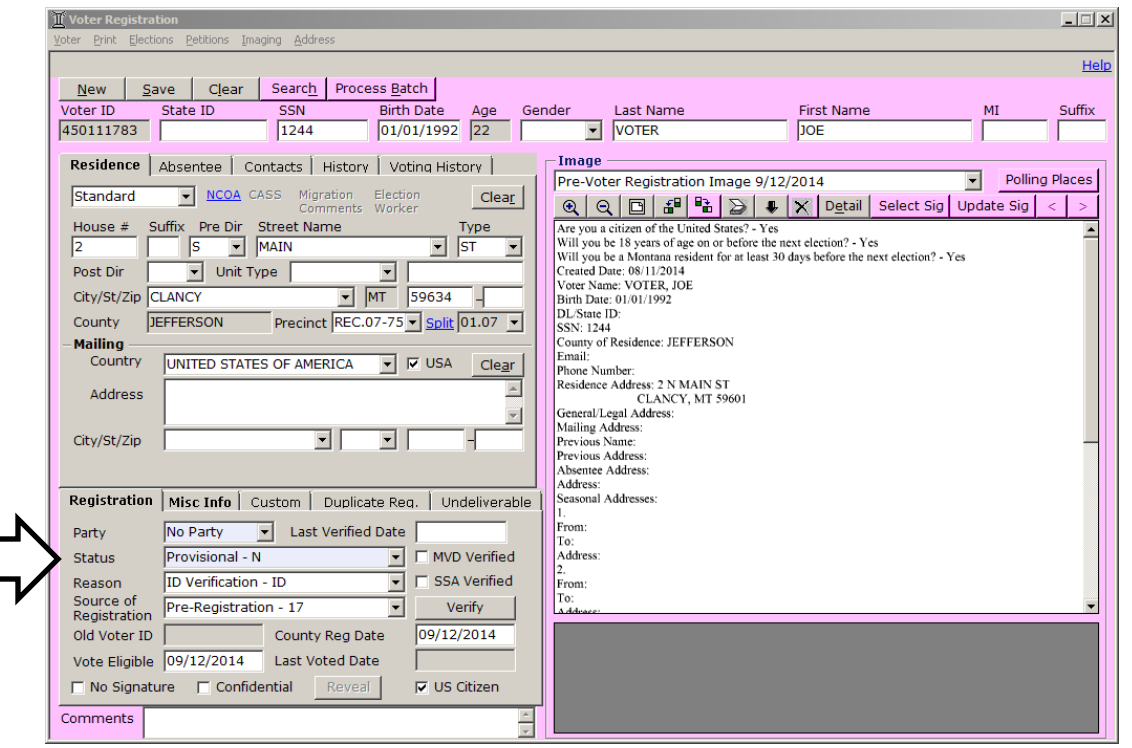

Once the status is changed you will need to click **Save**.

The pre-registered voter is now an active (or late registrant) voter.

Please remember to scan in the **Pre-fill** form as you do all registration forms.

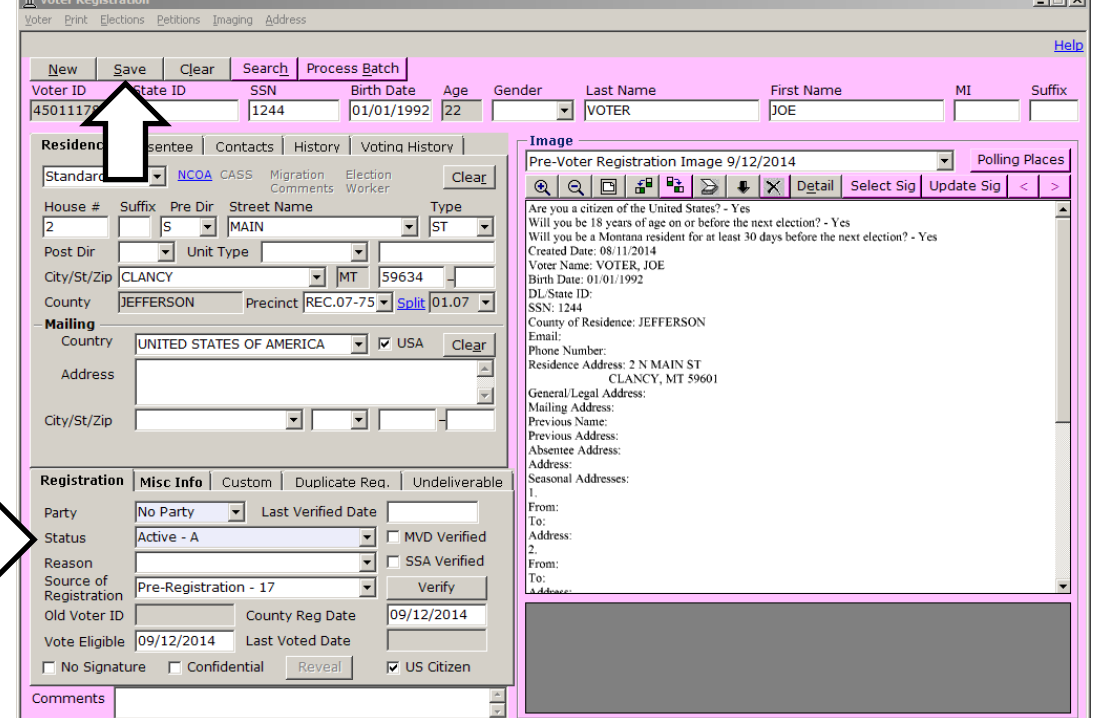

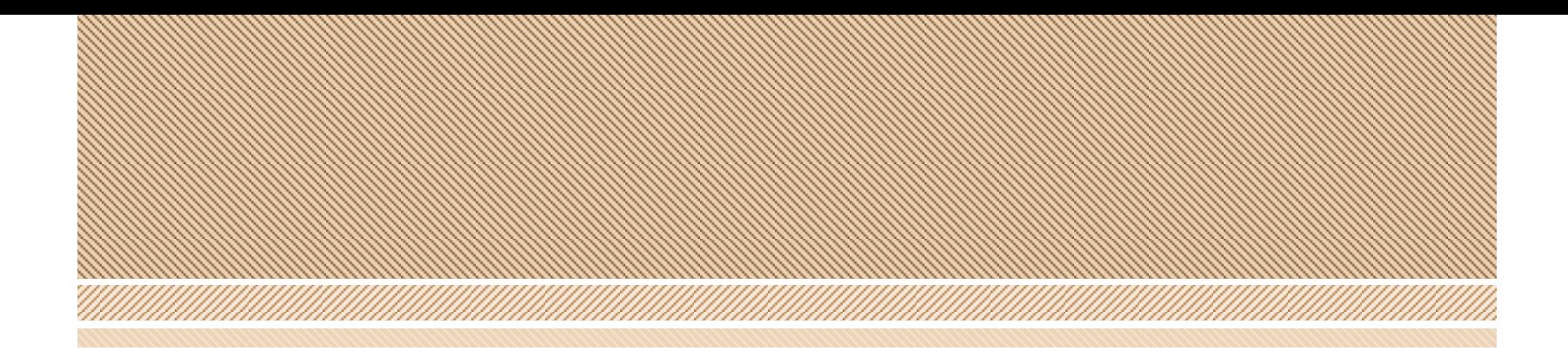

#### **As always, please contact the help desk if you have any questions.**

#### soshelpdesk@mt.gov 406.444.4296 866.541.6767

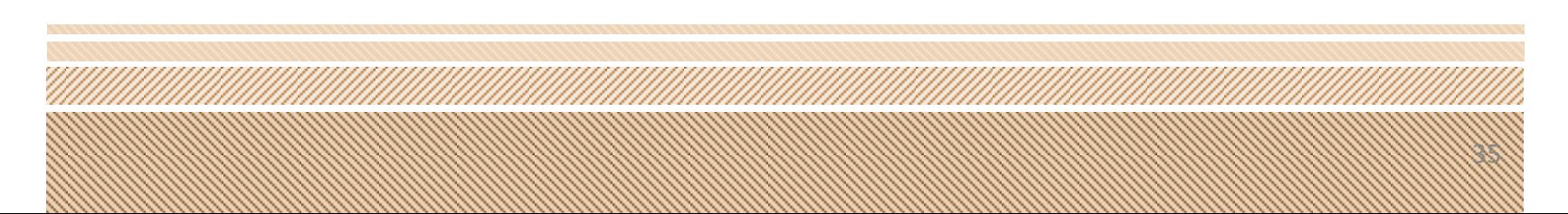